*fx-82CW fx-85CW fx-350CW*

# *fx-570CW fx-991CW*

FR

# *Guide de démarrage*

Site Internet pédagogique international de CASIO https://edu.casio.com Des manuels sont disponibles en plusieurs langues à https://world.casio.com/manual/calc/

Ce quide de démarrage explique le fonctionnement de base de votre calculatrice. Pour le Mode d'emploi complet, accédez au site Web ci-dessous. Lisez avec attention le contenu de ce Mode d'emploi avant d'utiliser la calculatrice.

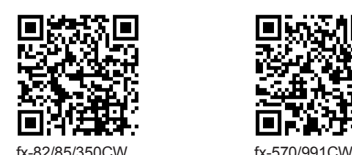

عبالا فلننبذ

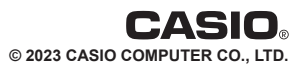

•Conservez la documentation à portée de main pour toute référence future

•En aucun cas CASIO Computer Co., Ltd. ne peut être tenu pour responsable des dommages spéciaux, directs, indirects ou collatéraux, liés à ou résultant de l'achat ou de l'emploi de ce produit et des articles fournis avec lui. En outre, CASIO Computer Co., Ltd. décline toute responsabilité quant aux plaintes émanant d'un tiers, quelles qu'elles soient, résultant de l'emploi de ce produit et des articles fournis.

•Le contenu de ce guide de démarrage peut être modifié sans avis préalable.

•Les affichages et les illustrations (par exemple les noms des touches) figurant dans ce guide de démarrage servent seulement à titre illustratif et peuvent être légèrement différents des éléments réels qu'ils représentent.

•QR Code est une marque déposée de DENSO WAVE INCORPORATED au Japon et dans d'autres pays. •Les noms de sociétés et de produits dans ce guide de démarrage peuvent être des marques déposées ou des marques commerciales de leurs détenteurs respectifs.

### **Précautions de sécurité**

 **Danger**

**Précautions relatives aux piles-bouton**

- **Assurez-vous qu'aucune pile n'est ingérée.**  $\mathcal{O}$
- **Veillez tout particulièrement à tenir les piles hors de portée des enfants.**

En cas d'ingestion ou de risque d'ingestion d'une pile, veuillez contacter immédiatement un médecin.

Une pile avalée peut provoquer des brûlures, une pénétration des tissus muqueux et d'autres problèmes graves mettant la vie en danger.

# **Avertissement**

**Précautions concernant les piles Si une fuite de fluide provenant d'une pile entre en contact avec votre peau ou vos vêtements, rincez immédiatement avec de l'eau propre.** Si du fluide d'une pile pénétrait dans vos yeux, cela pourrait entraîner une cécité, etc. Rincez-vous les yeux puis contactez

**Précautions concernant les piles** าว

immédiatement un médecin.

**Respectez les précautions ci-dessous. Sinon, les piles pourraient exposer ou un liquide ou un gaz inflammable pourrait s'en échapper.**

• Utilisez seulement le type de pile spécifié pour ce produit. • Ne brûlez pas de pile et ne vous en débarrassez pas en la jetant dans un incinérateur, par écrasement mécanique ou par coupure. • Ne soumettez pas les piles à des températures excessivement hautes ou basses pendant leur utilisation, leur stockage ou leur transport.

• Ne soumettez pas les piles à des pressions barométriques excessivement basses pendant leur utilisation, leur stockage ou leur transport.

#### **Remplacement de la pile**

Au dos de la calculatrice, dévissez les vis et retirez le couvercle.

دہ マ

-0

#### **Traitement des batteries en fin de vie**

Ce symbole (poubelle interdite) apposé sur votre batterie indique qu'en fin de vie la batterie ne doit **pas** être traitée avec les déchets ménagers mais doit être triée et remise à la déchetterie locale ou à un point de collecte approprié pour le recyclage. Un symbole chimique imprimé sous ce symbole indique que la batterie contient des substances chimiques (Hg = mercure, Cd = Cadmium ou  $Ph = Plnmh$ 

Un traitement inadapté des déchets contenant des substances potentiellement dangereuses peut avoir des effets néfastes sur l'environnement et la santé humaine. En veillant à la mise au rebut correcte de cette batterie, vous contribuerez à assurer le traitement, le recyclage et la récupération des batteries et à protéger l'environnement.

Pour de plus amples informations, veuillez contacter le service de Déchetterie national de votre pays ou le revendeur de la batterie.

#### **Traitement des appareils électriques et électroniques en fin de vie par les particuliers**

Ce symbole (poubelle interdite) apposé sur le produit indique qu'en fin de vie ce produit ne doit pas être traité avec les déchets ménagers.

Il doit être remis à un point de collecte approprié pour le recyclage des appareils électriques et électroniques.

Pour de plus amples informations, veuillez contacter le service de collecte des déchets ménagers local.

Un traitement inadapté des déchets contenant des substances potentiellement dangereuses peut avoir des effets nefastes sur l'environnement et la santé humaine.

#### **Traitement des appareils électriques et électroniques en fin de vie par les entreprises**

Pour de plus amples informations sur la collecte des déchets des professionnels, veuillez contacter votre revendeur ou distributeur local. Ce produit ne doit pas être traité avec les déchets d'entreprises.

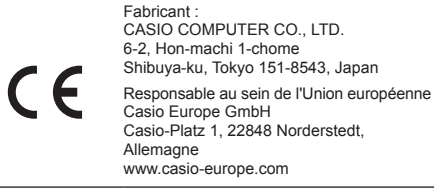

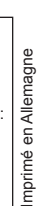

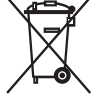

#### **Mise sous et hors tension**

Appuyez sur  $(1)$  pour mettre la calculatrice sous tension. Appuyez sur  $\hat{I}$  (AC) (OFF) pour mettre la calculatrice hors tension. En outre, la calculatrice s'éteint automatiquement au bout de 10 minutes environ ou de 60 minutes d'inutilisation.

#### **Écran « Get Started » de la calculatrice**

Pendant que l'écran ACCUEIL est affiché, un appui sur la touche  $\left(\frac{\mathbf{F}}{2}\right)$ permettra d'afficher l'écran « Get started », qui inclut les informations ci-dessous.

•QR Code pour accéder à la page Web « Get started » du Worldwide Education Service (https://wes.casio.com/calc/cw/)

La page Web « Get started » vous donne accès au « Get started » et d'autres informations connexes pour vous aider à commencer à travailler avec votre calculatrice.

•Numéro d'identifiant de la calculatrice (chaîne de 24 caractères) Appuyez sur  $\odot$  pour retourner à l'écran ACCUEIL.

### **Touches principales**

- h ....... Affiche l'écran ACCUEIL.
- $\circledR$  ....... Affiche un menu permettant de configurer les réglages communs et de réinitialiser la calculatrice.
- $\binom{60}{2}$  ....... Affiche un menu spécial pour chaque application de calculatrice.
- $\circ$  ....... Affiche une liste des valeurs affectées aux variables (A, B, C, D, E, F, *x*, *y*, *z*). Également utilisé lors de l'affectation de valeurs aux variables et lors du rappel de variables.
- $f(x)$  ....... Affiche un menu permettant d'enregistrer l'équation de définition de  $f(x)$  ou  $g(x)$ , et de saisir «  $f(x)$  ou «  $g(x)$ .
- $\circledcirc$  ....... Affiche un menu permettant de saisir des fonctions, des commandes et des symboles.
- $\textcircled{\tiny{\textcircled{\tiny{F}}}}$  ....... Affiche un menu permettant de modifier le format d'affichage des résultats de calcul.

#### **Marquage des touches**

Un appui sur la touche  $\circledR$  suivi d'une deuxième touche exécute la fonction alternative de la deuxième touche. La fonction alternative est indiquée par le texte imprimé au-dessus de la touche, à gauche. (1) Fonction du dessus de touche :  $\overline{7}$ ) (2) Fonction alternative :  $\mathbf{r}(\widehat{\tau})(\pi)$  $(2)$   $\longrightarrow$   $7$ 

## **Lecture de l'affichage**

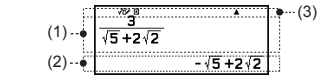

(1) Expression saisie (2) Résultat du calcul (3) Indicateurs

### **Sélection d'une application de calculatrice**

1. Appuyez sur  $\textcircled{a}$  pour afficher l'écran ACCUEIL.

Calculate Distribution Statistics 亜 匝  $XY=0$ Spreadsheet Table Fouation

(1)

- 2. Utilisez les touches du curseur  $(\overline{\wedge}, \overline{\vee}, \overline{\wedge}, \overline{\wedge})$  pour déplacer la surbrillance sur l'icône de l'application de calculatrice que vous souhaitez.
- 3. Appuyez sur  $\overline{OR}$  pour afficher l'écran initial de l'application de calculatrice dont vous avez sélectionné l'icône.

**Exemple de calcul**

L'exemple ci-dessous montre comment calculer les fonctions trigonométriques sin(45) et cos(π /6). Assurez-vous que les réglages cidessous sont configurés avant d'essayer cette opération. Saisie/Résultat : MathI/MathO (réglage initial par défaut)

Unité d'angle : Degree (réglage initial par défaut)

 $1.$  Appuyez sur  $\textcircled{a}$ , sélectionnez l'icône de l'application Calcul, puis appuyez sur  $(x)$ 

2. Calculez sin(45).  $\sin(45)$  $\overline{\text{(sin)}}$ 45 $\overline{\text{()}}$ 

3. Utilisez l'opération ci-dessous pour sélectionner le format d'affichage décimal.

Appuyez sur e, puis  $\sin(45)$ sélectionnez [Decimal].

### 0,7071067812

 $\frac{\sqrt{2}}{2}$ 

 $\overline{1}$ 

 $\frac{\sqrt{3}}{2}$ 

4. Utilisez l'opération suivante pour sélectionner [Radian] pour le réglage de l'Unité d'angle.

Appuyez sur  $\circledast$ , puis sélectionnez [Calc Settings.] > [Angle Unit] > [Radian].

 $\sqrt{C}$   $\ell$ 

5. Pour fermer le menu SETTINGS, appuyez sur (AC).

6. Calculez  $cos(\pi/6)$ .

 $cos(\frac{\pi}{6})$  $cos(\frac{\pi}{6})$  ( $\hat{\mathbf{r}}$ )  $(\mathcal{I})$  ( $\pi$ )  $\odot$  6  $\odot$  ( $\odot$ ) ( $\circ$ )

**Remarque :** Pour faire revenir le réglage de l'Unité d'angle à Degré, effectuez l'étape 4 en sélectionnant [Degree] à la place de [Radian].

### **Réinitialisation de la calculatrice**

Vous pouvez utiliser les éléments de menu ci-dessous, qui sont inclus sous [Reset] dans le menu SETTINGS, pour réinitialiser les réglages et/ ou les données de la calculatrice.

•Settings & Data : Initialise tous les réglages de la calculatrice, sauf Contraste et Extinct auto. Efface également toutes les données, sauf la mémoire variable, des données Ans et PreAns.

•Variable Memory : Efface la mémoire variable, les données Ans et PreAns.

•Initialize All : Initialise tous les réglages de la calculatrice, sauf Contraste et Extinct auto. Efface également toutes les données stockées dans la mémoire de la calculatrice.

- 1. Appuyez sur  $\textcircled{a}$ , sélectionnez l'icône de l'application de calculatrice. puis appuyez sur  $(x)$ .
- 2. Appuyez sur  $\circledast$ , puis sélectionnez [Reset].

•Ceci affiche les éléments du menu sous [Reset].

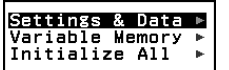

- 3. Sélectionnez l'élément de menu Réinitialiser que vous souhaitez exécuter, puis appuyez sur  $\circledR$ .
- 4. Utilisez  $\overrightarrow{P}$  et  $\overrightarrow{V}$  pour déplacer la surbrillance sur [Yes], puis appuyez sur  $(x)$